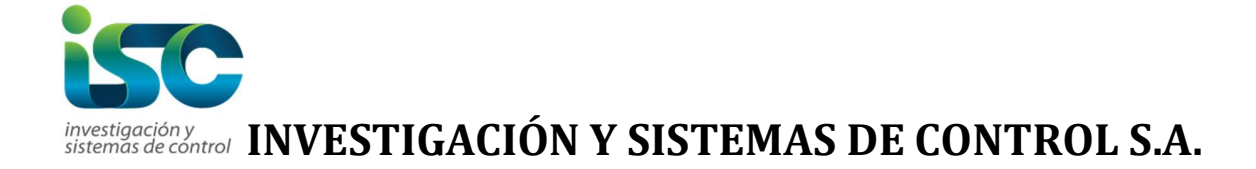

# Actualización y mejoras en ejecutable de in Ventas y Bancoivaconta Octubre 2023

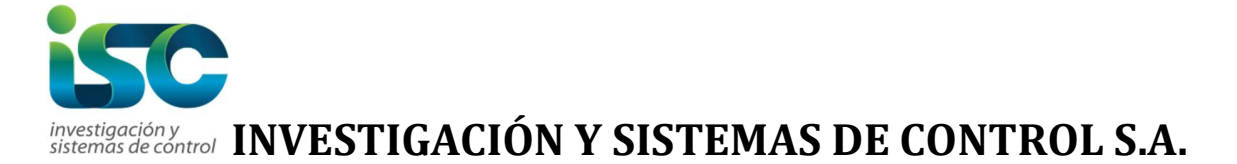

# Inventario y facturación

1. Al generar cuotas en tipo documentos por cobrar (379), se coloca estatus impreso, para que se generen las facturas electrónicas por medio del proceso  $(380)$ 

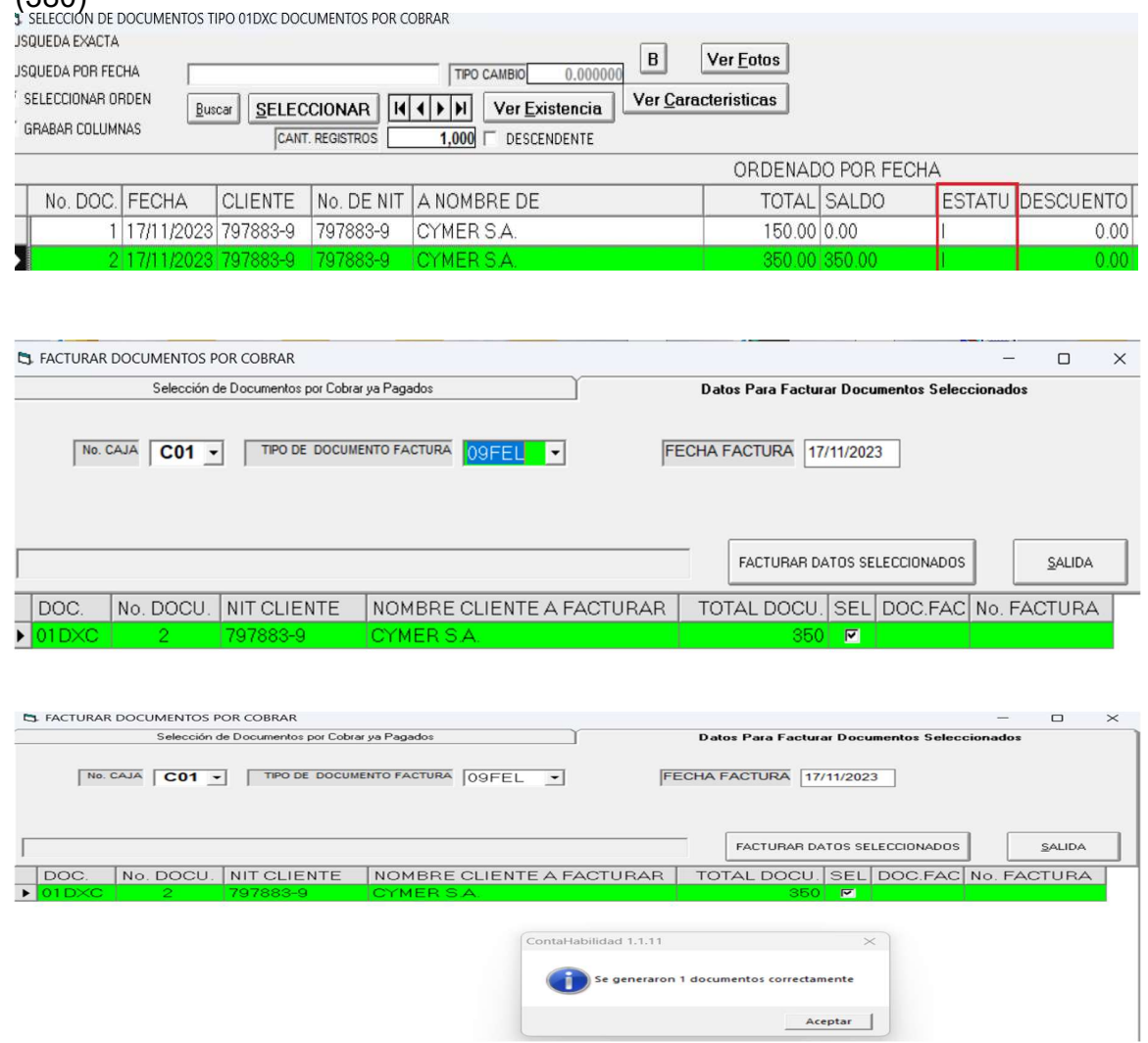

2. Se agrega el tipo de documento CPL (Cotización proveedor local) al listado de documentos operados (43); las cuales se operan desde cotización de proveedores (199)

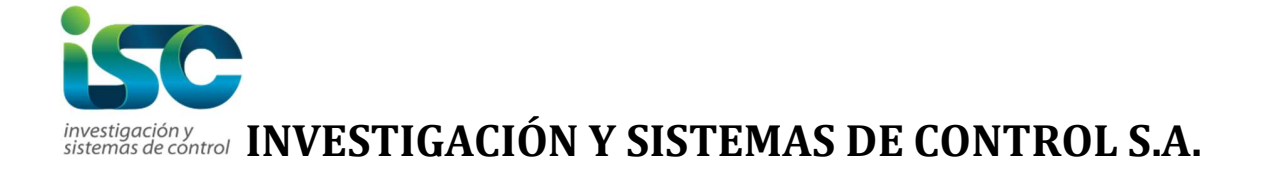

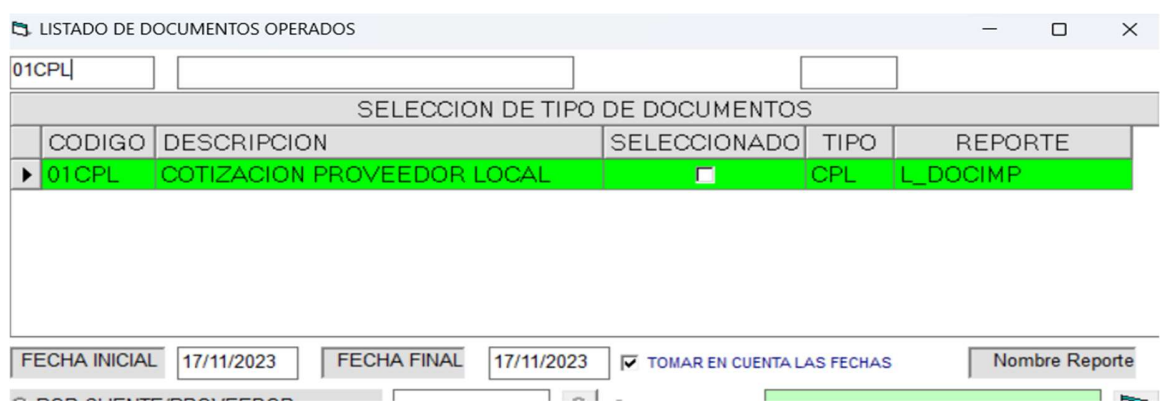

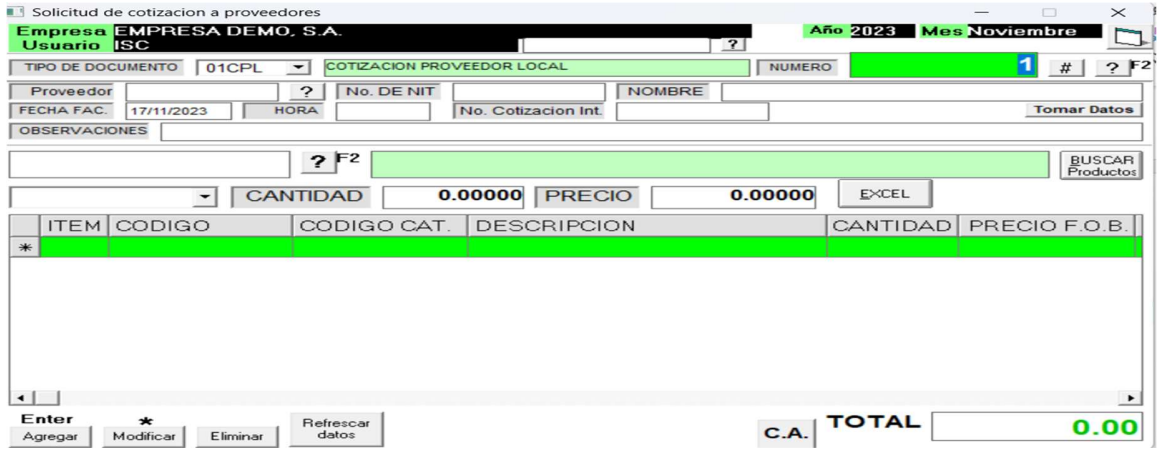

3. En empaque de pedidos se visualizan las observaciones de los pedidos de clientes (38)

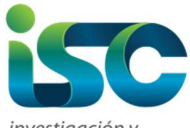

#### Investigación y sur la **INVESTIGACIÓN Y SISTEMAS DE CONTROL S.A.**

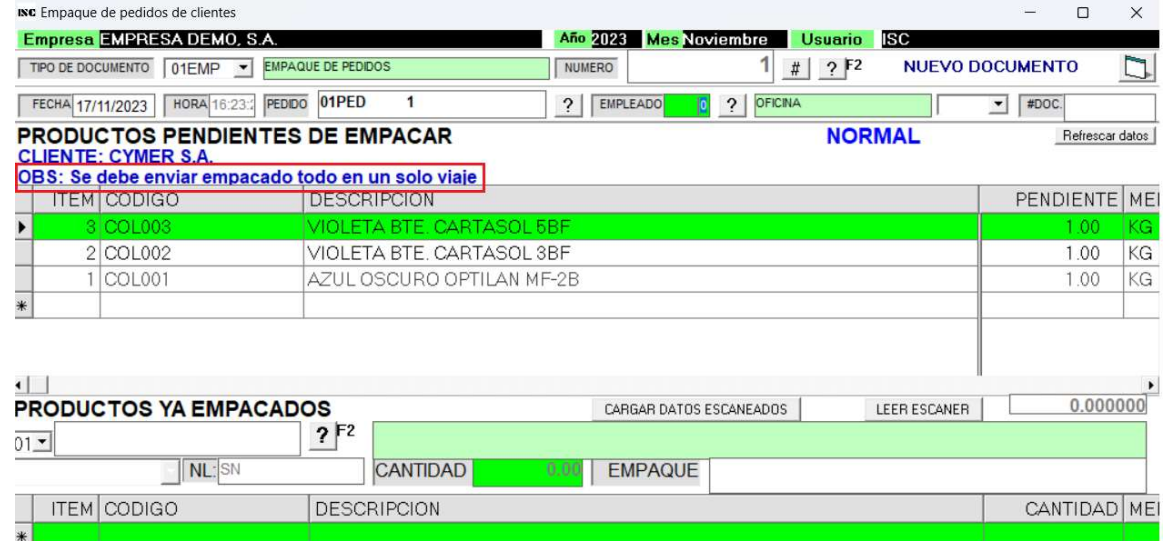

### Cuentas por cobrar

- 4. Al generar la plantilla de documentos de recibos de clientes en la opción (357), esta crea 2 plantillas adicionales, Esta opción sirve para cargar recibos de caja masivamente al sistema, cancelando automáticamente las facturas o registrar los anticipos de clientes.
	- a) DOCUMENTOS RECIBOS DE CLIENTES DETALLEFAC.TXT (Esta plantilla lleva los datos de las facturas que queremos abonar)

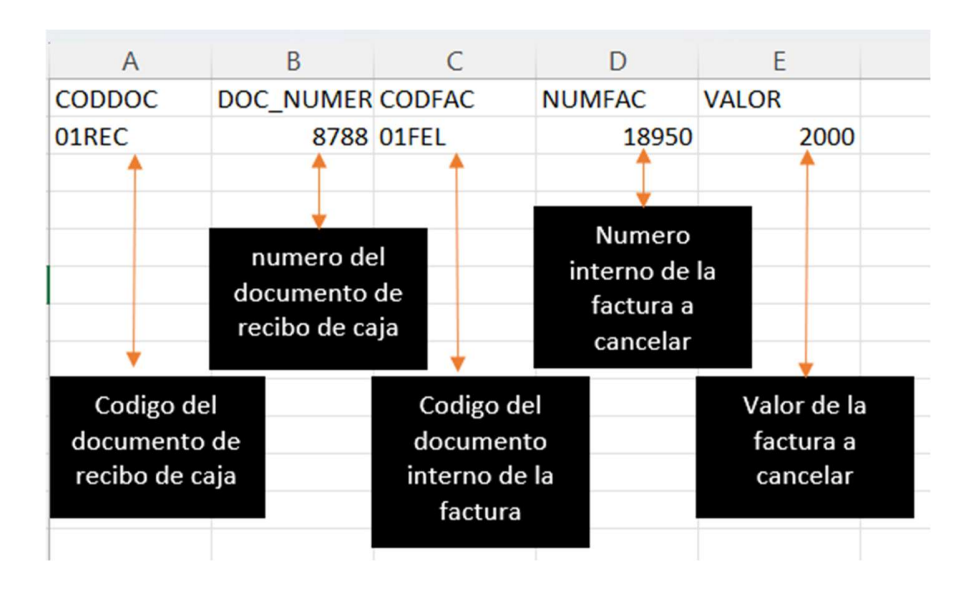

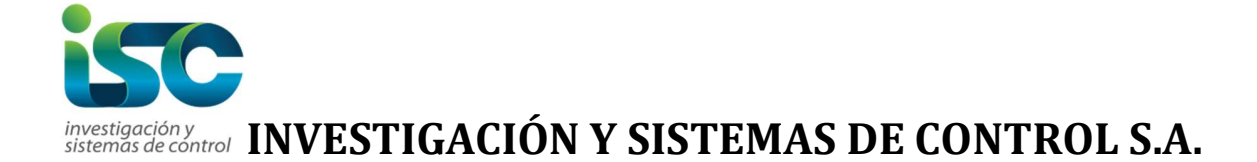

b) DOCUMENTOS RECIBOS DE CLIENTES DETALLEFORMAPAGO.TXT (esta plantilla lleva el detalle de las formas de pago que se estará afectando en el recibo de caja)

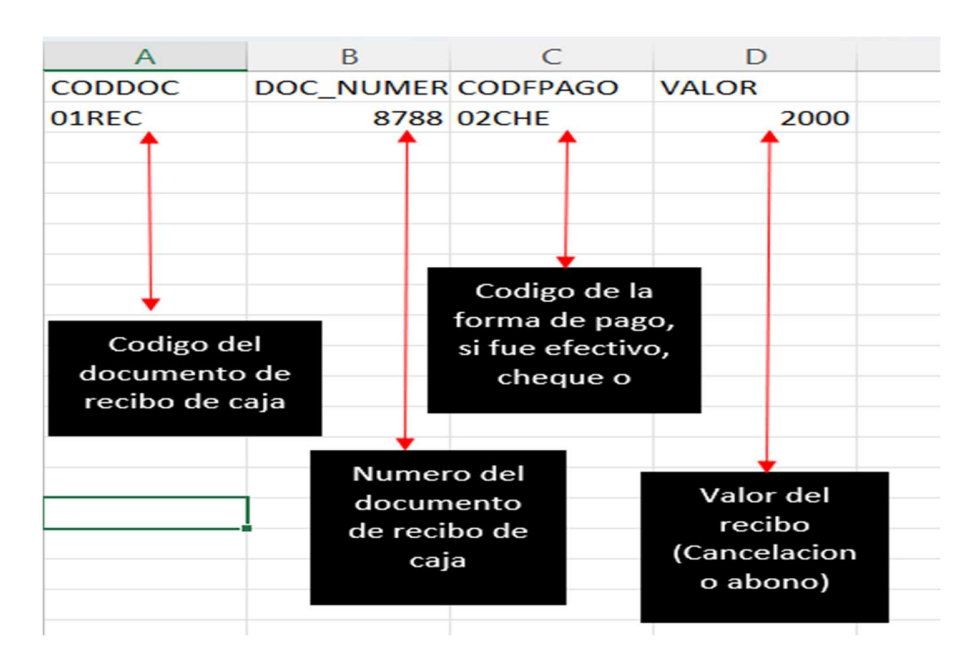

#### Bancos

5. Se agrega opción de seguridad 145, oculta en documentos bancos el valor total de los documentos, al activar esta opción ocultara el total de los documentos en la pantalla

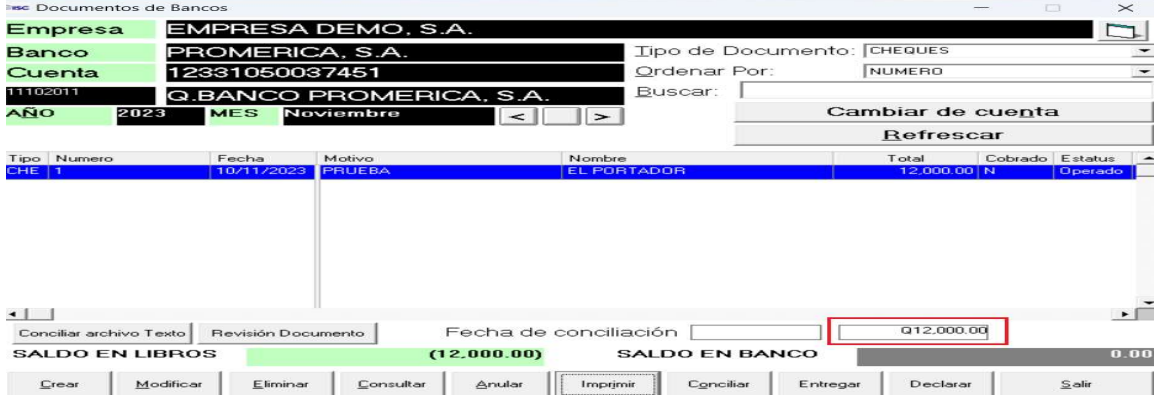

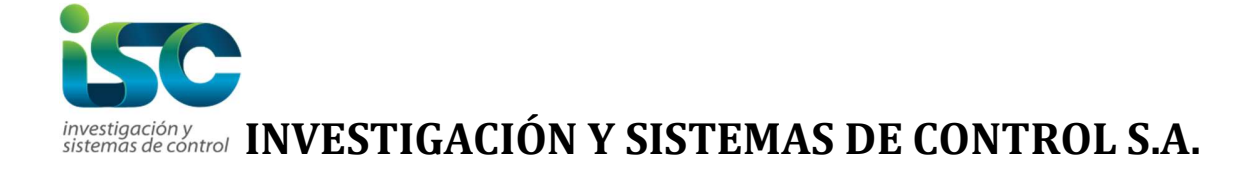

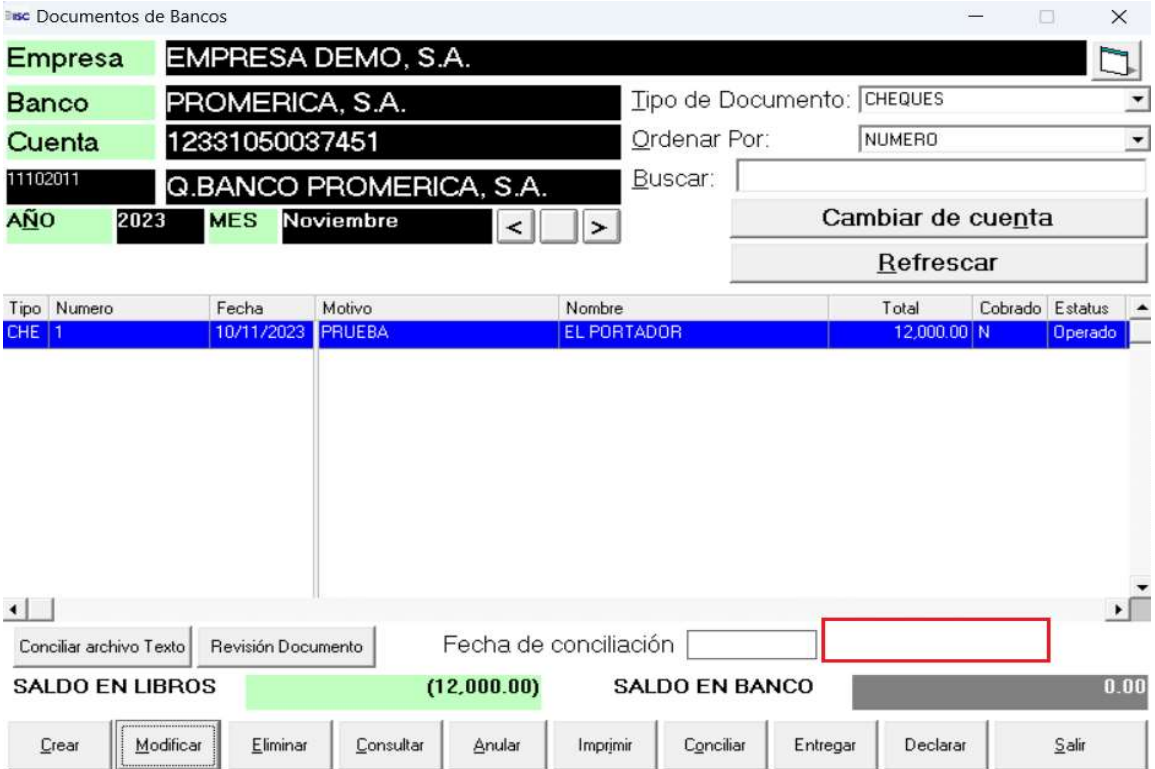

6. Al imprimir cheques salía el error "Run Time Error 5", se corrige

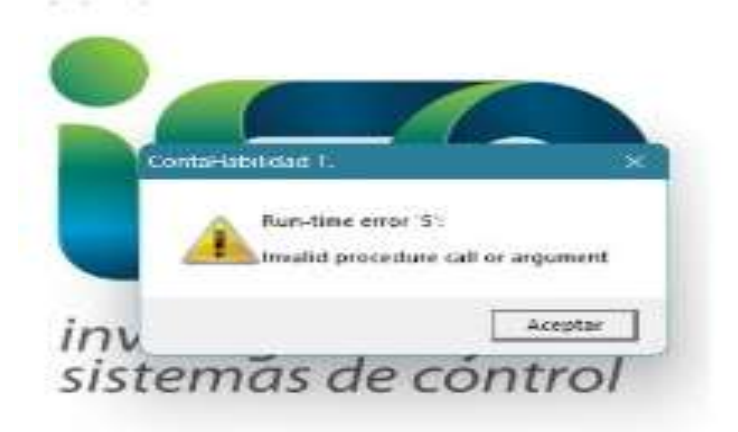

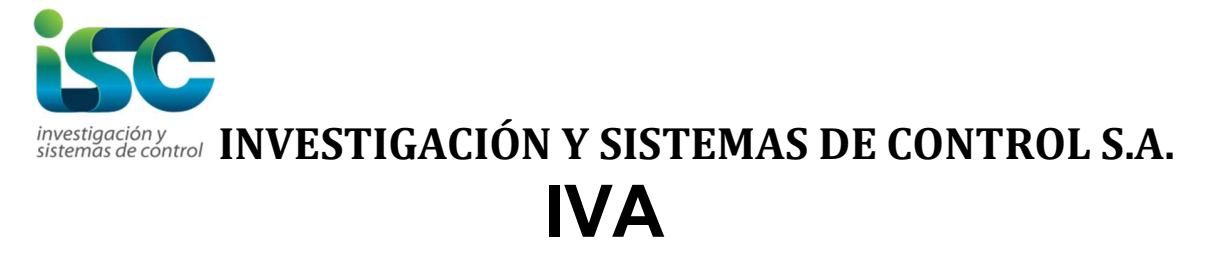

7. En clientes y proveedores al asignar el formato contable se agrega ayuda para búsqueda.

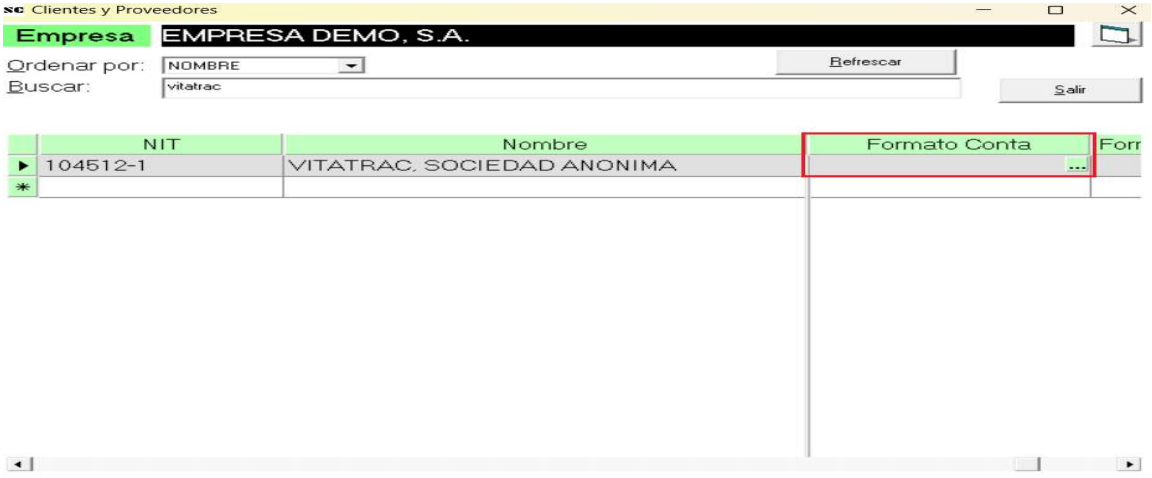

8. En la opción de carga de datos (104), se agrega a la plantilla Documentos de Iva General la columna de código de empresa, esto servirá para subir documentos de varias empresas en una sola plantilla. **INC** Carga de **Contract Contract Contract** 

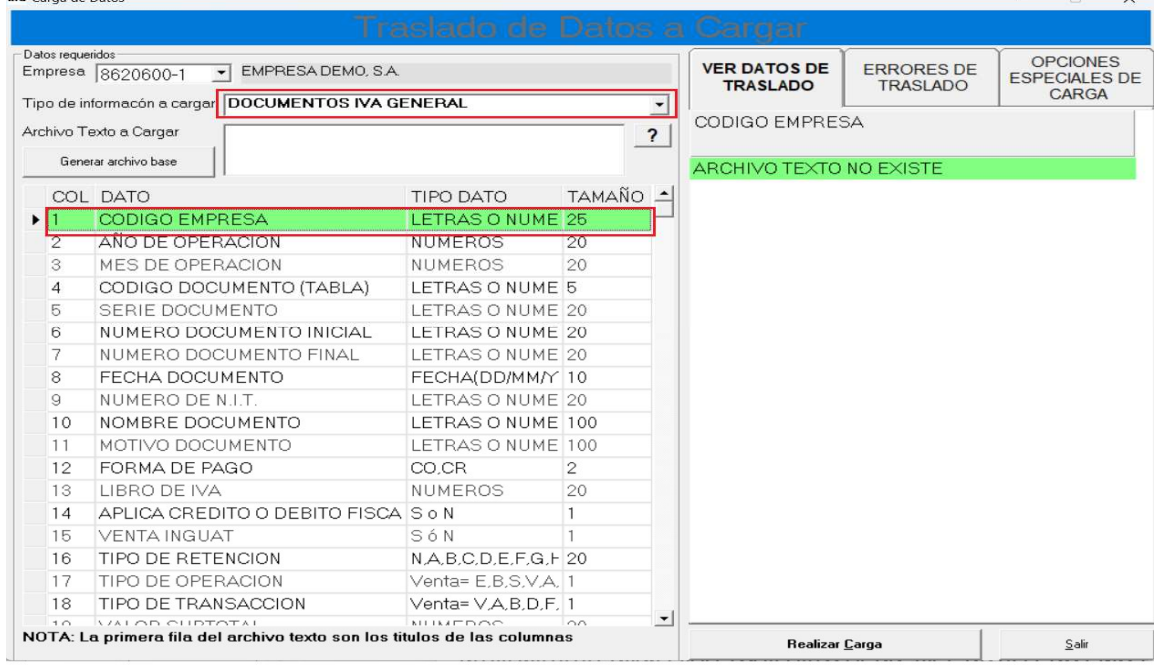

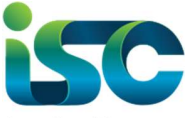

#### Investigacióny<br>sistemas de control **INVESTIGACIÓN Y SISTEMAS DE CONTROL S.A.**

9. Se corrige el tipo de cambio en la pantalla de selección de empresas  $\times$ 

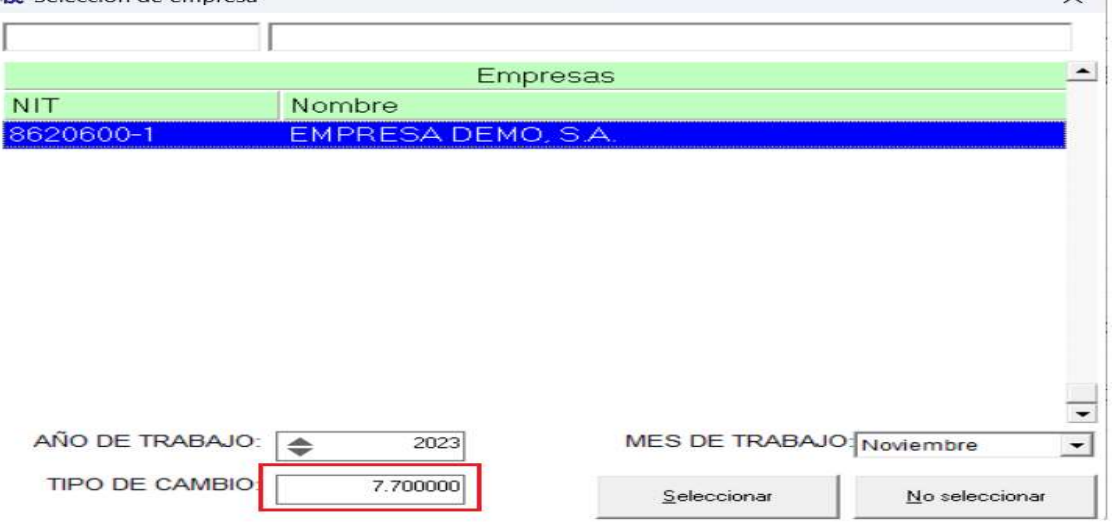

10. En Impresión de libro de Ventas Iva (50) se agrega casilla para seleccionar todos los libros, esto servirá para poder unificar todas las sucursales y así obtener un solo reporte.

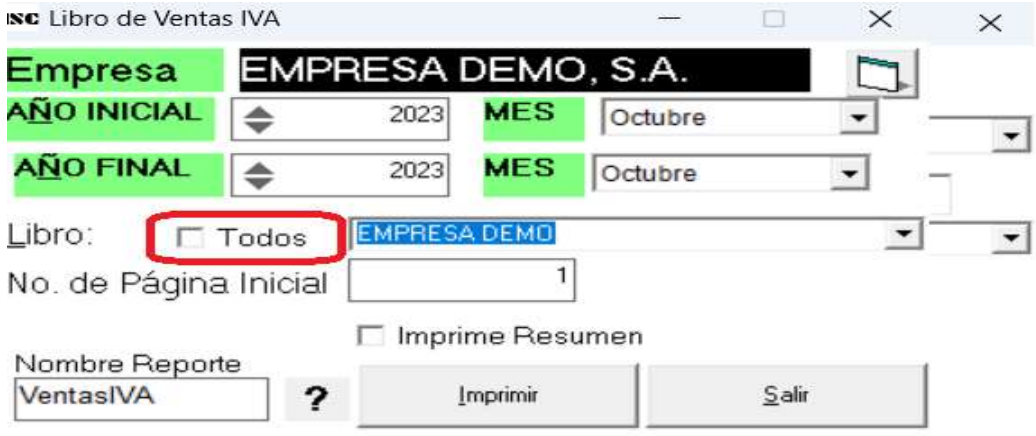

11. En Impresión de libro Auxiliar de ventas (51) se agrega casilla para seleccionar todos los libros, esto servirá para poder unificar todas las sucursales y así obtener un solo reporte.

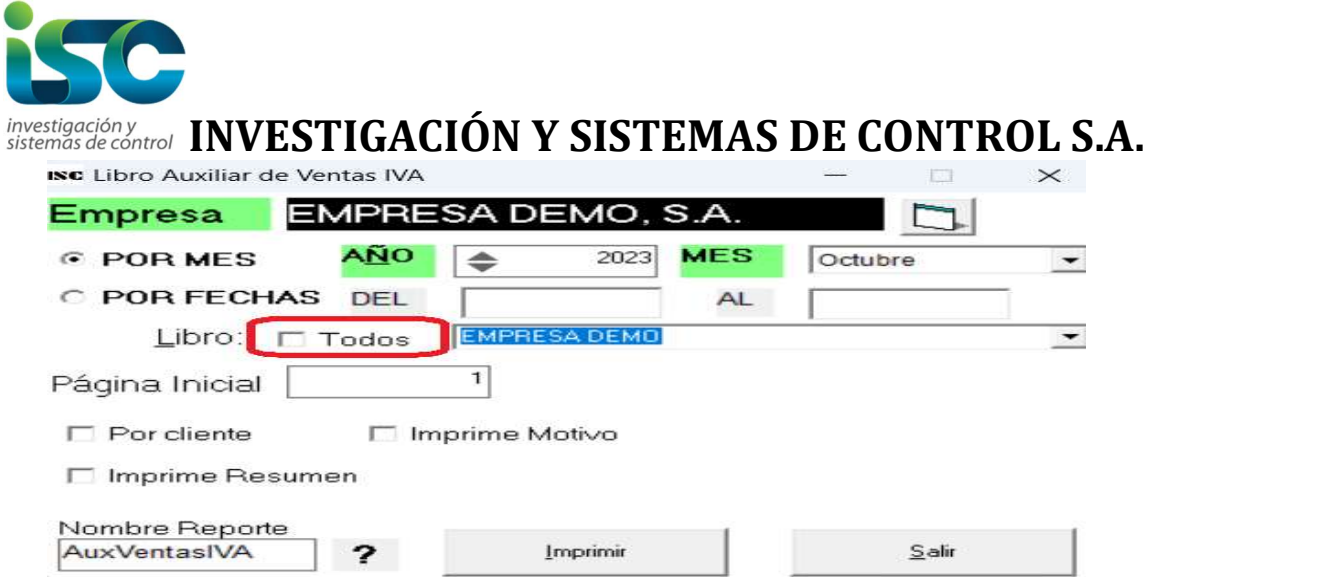

12. En Impresión de libro Compras Iva (49) se agrega casilla para seleccionar todos los libros, esto servirá para poder unificar todas las sucursales y así obtener un solo reporte.

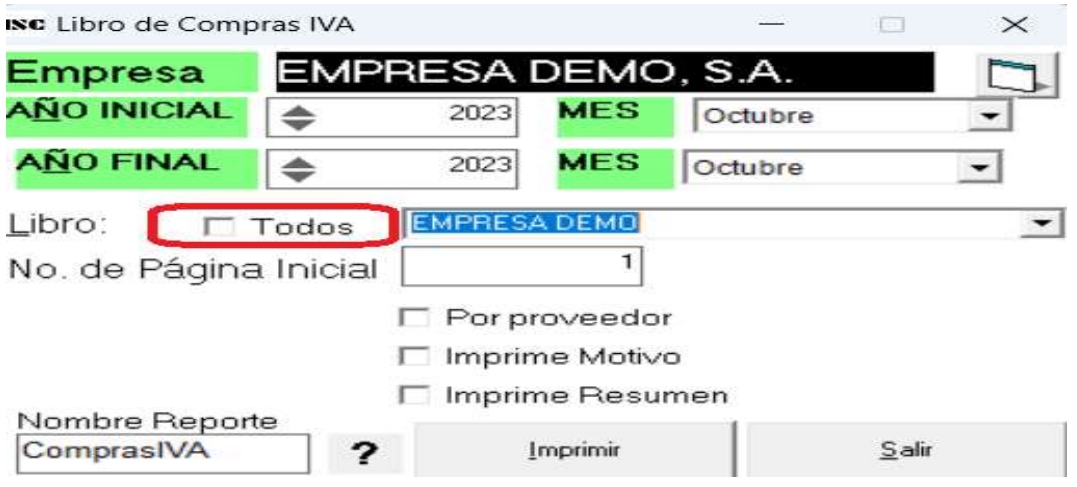

## ACTIVOS FIJOS

13. Se realiza la mejora que cuando se modifique la fecha inicial de depreciación, se actualice el campo de depreciación mensual.

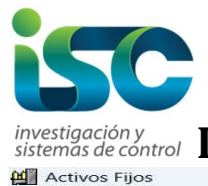

# Investigación y<br>sistemas de control INVESTIGACIÓN Y SISTEMAS DE CONTROL S.A.

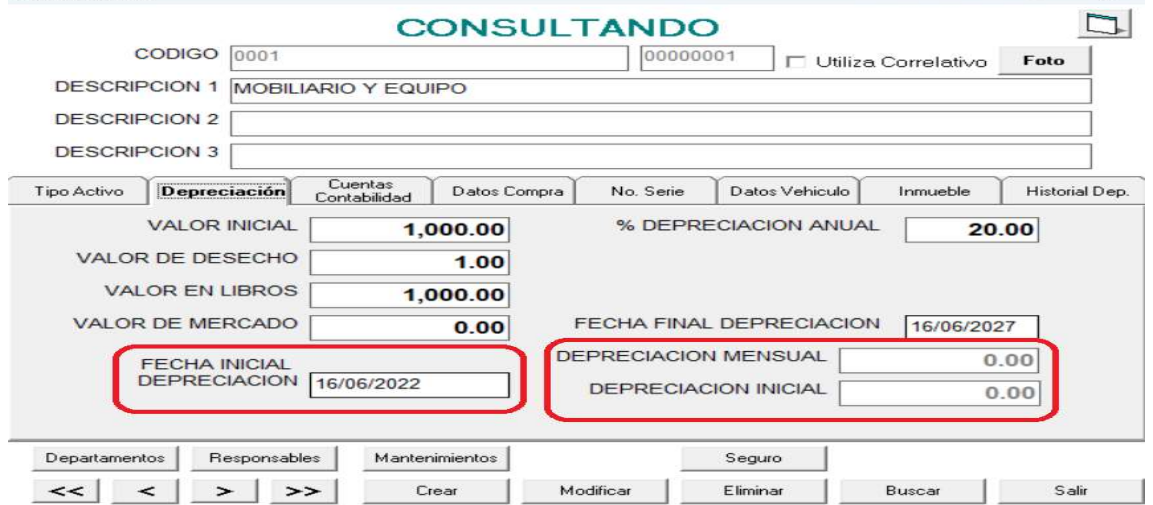